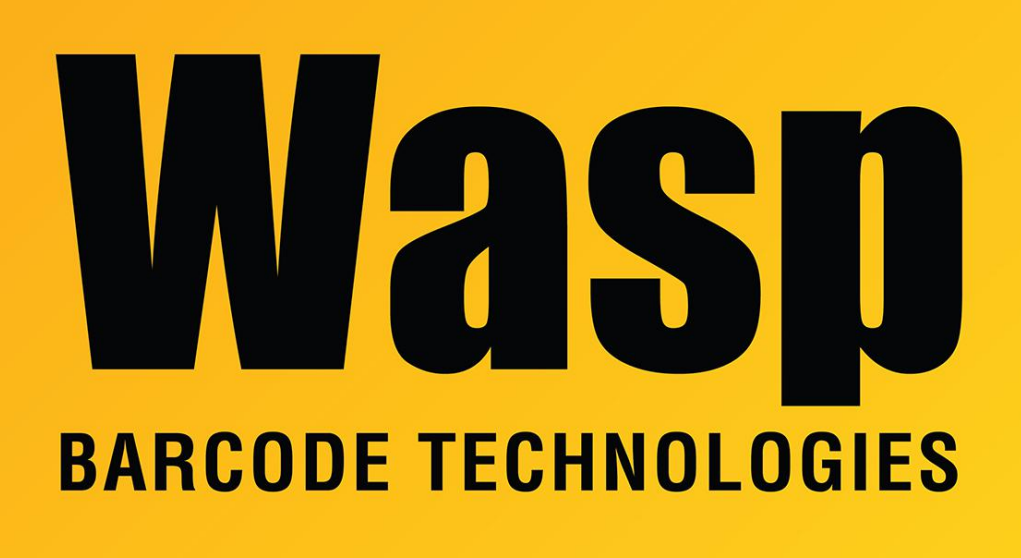

[Portal](https://support.waspbarcode.com/) > [Knowledgebase](https://support.waspbarcode.com/kb) > [Hardware](https://support.waspbarcode.com/kb/hardware) > [Mobile Computers](https://support.waspbarcode.com/kb/mobile-computers) > [WDT60 & WDT90: Data editing](https://support.waspbarcode.com/kb/articles/wdt60-wdt90-data-editing-is-not-available-when-scanning) [is not available when scanning](https://support.waspbarcode.com/kb/articles/wdt60-wdt90-data-editing-is-not-available-when-scanning)

## WDT60 & WDT90: Data editing is not available when scanning

Scott Leonard - 2017-04-10 - in [Mobile Computers](https://support.waspbarcode.com/kb/mobile-computers)

Question: Is there a way to program the WDT60 or WDT90 to edit the data contained in a barcode? For example, ignore a leading character in a shipping barcode, like Q for quantity or S for serial number, or send only specific characters in the data.

Answer: No, those mobile devices do not have data editing. (Though some attributes of some symbologies can be enabled and disabled. For example, discard the system or check digit of UPC-A.)

Wasp's model HC1 mobile device has data editing capabilities to perform certain data

transformations.

## Related Pages

[Mobile Device User Manuals, Programming Reference Guides, Quick Reference Guides,](https://support.waspbarcode.com/kb/articles/mobile-device-user-manuals-programming-reference-guides-quick-reference-guides-quick-start-gui) [Quick Start Guides \(multiple models\)](https://support.waspbarcode.com/kb/articles/mobile-device-user-manuals-programming-reference-guides-quick-reference-guides-quick-start-gui)